## **HƯỚNG DẪN TRA CỨU ĐIỂM TUYỂN SINH 10 NĂM HỌC 2024 2025**

Bước 1: Truy cập địa chỉ website: [http://tc.tiengiang.edu.vn](http://tc.tiengiang.edu.vn/)

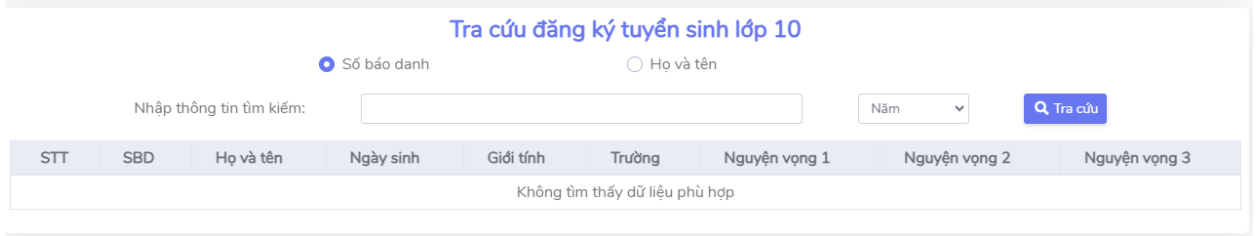

## *(Giao diện hệ thống trả về)*

Bước 2: Điền vào thông số cần thiết để tìm kiếm. PHHS có thể chọn tìm kiếm bằng số báo danh hoặc họ tên. Lưu ý phải chọn Năm học để tìm kiếm.

• **Ví dụ minh họa tìm bằng số báo danh:**

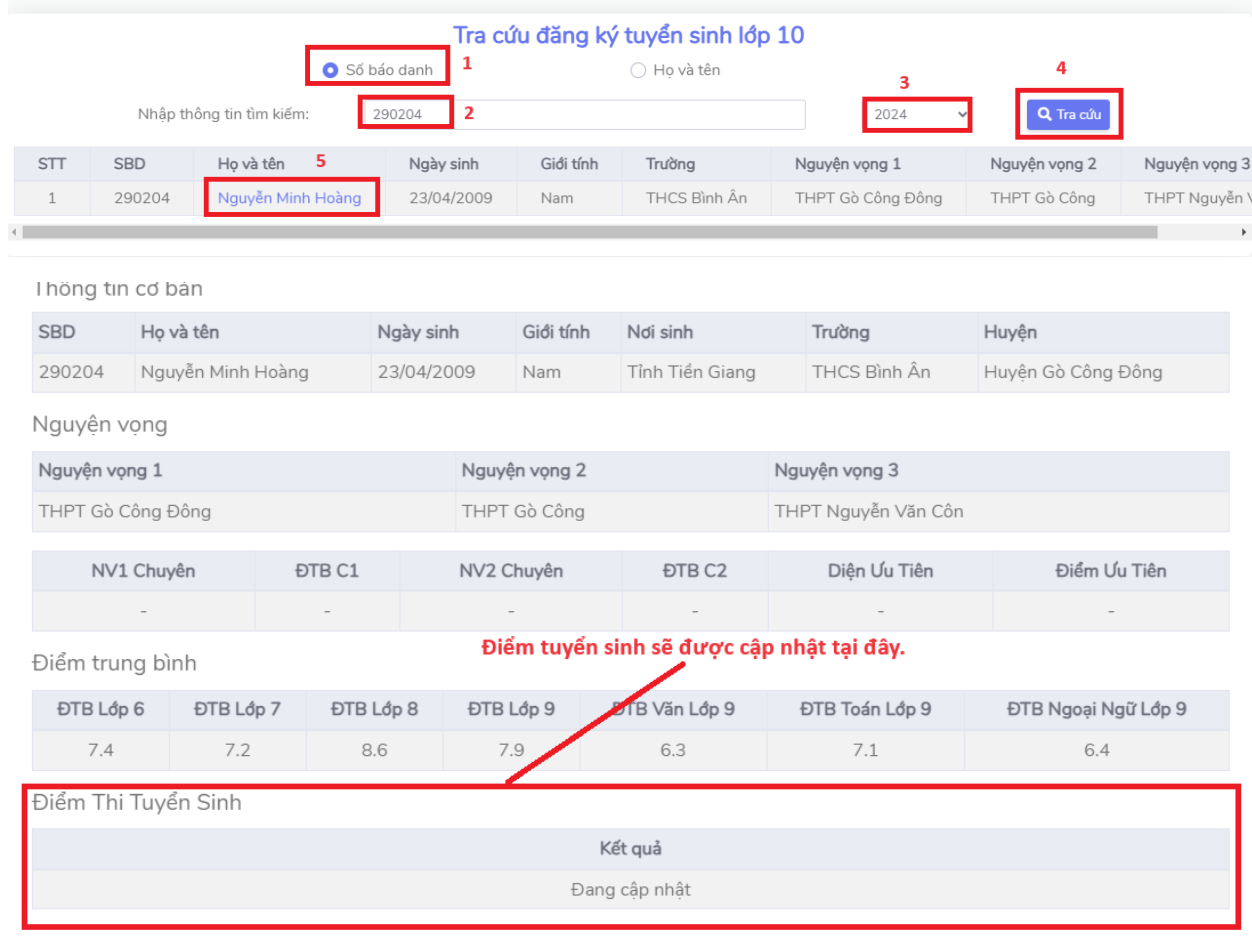

## • **Ví dụ minh họa tìm bằng họ và tên:**

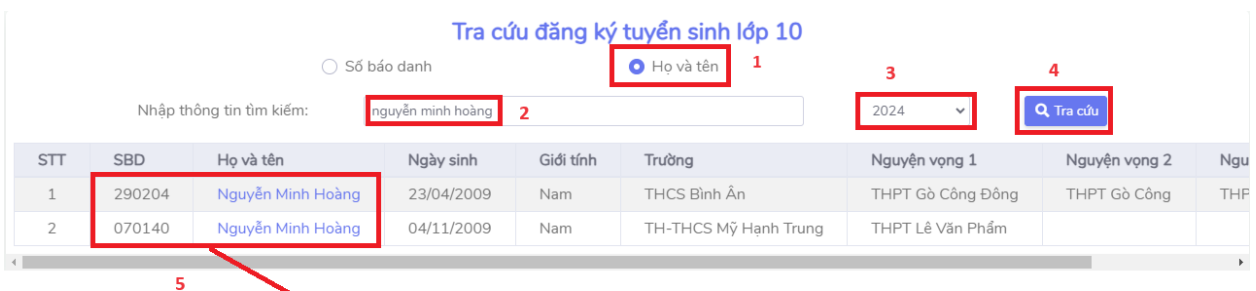

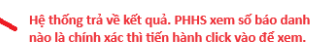

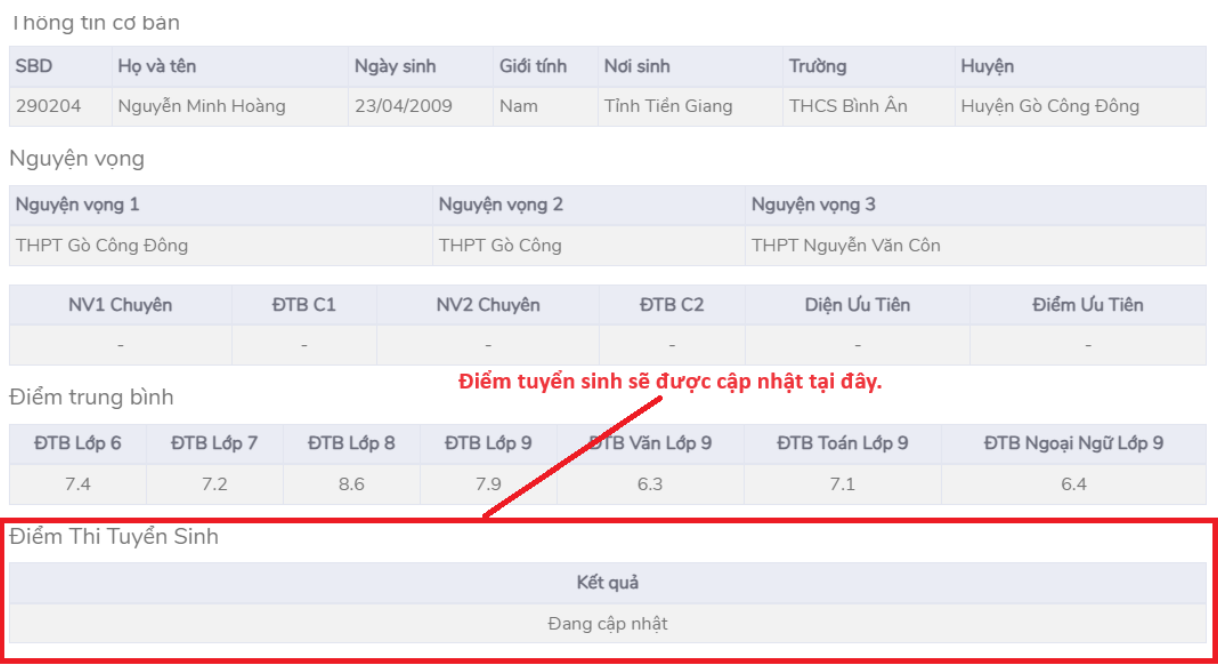